## 온라인시험(퀴즈) 유의사항 안내

## □ 온라인 시험 주요 유의사항

- 온라인 시험 응시 시 사용하는 PC에는 반드시 응시자 본인의 아이디로만 "I-Class 시스템"에 로그인 되어있어야 합니다.
- PC 사용 및 Chrome 브라우져 응시를 권장드립니다.
	- 온라인 시험 응시 중 오류가 발생할 수 있으므로, 반드시 I-Class 사용 권장 사양인 PC 및 Chrome 브라우져 사용을 준수하시기 바랍니다.
- 시험 응시 후 최종 제출시 혹은 시간종료로 인한 강제 종료시 시험이 저장되는데 일정 시간이 소요되는 관계로 저장 중간에 종료하지 마시고 기다려주시기 바랍니다. (다수가 동시 접속하여 응시하는 이러닝 과목의 특성상 긴 시간이 소요 될 수 있습니다.)
- 시험 시작 전, 시험 외 다른 창이 열려 있을 경우 모두 로그아웃 후 닫아 주시기 바랍니다.
- 시험응시 중에는 브라우저 내 메뉴(예: 뒤로가기 등)를 누르거나 다른 창으로 이동할 경우 오류가 발생할 수 있으니 유의하여 주시기 바랍니다.

(예시)

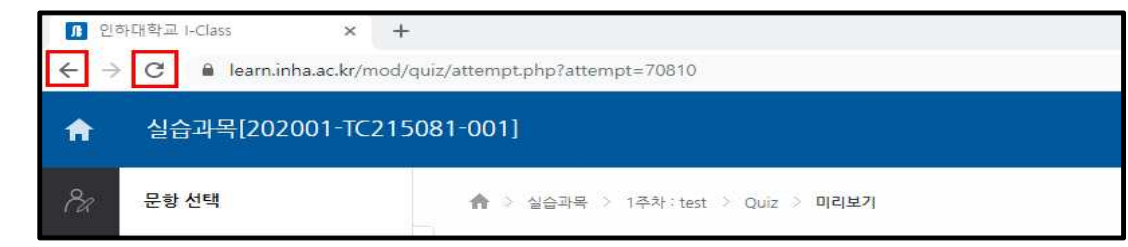

○ 시험은 공지된 시험시간에 나타납니다. 시험시간 전에는 보이지 않는 것이 정상입니다. ○ 시험은 시험마감 시간까지만 나타나므로, 시간 내에 시험에 응시해야 합니다.

## □ 온라인 시험 응시 방법 및 유의사항

○ 교수님의 공지사항을 참고하시어, 시험시간이 되면 퀴즈 버튼을 클릭합니다. ○ 해당 시험명을 클릭하면 나타나는 지시사항을 잘 읽은 후 '바로 퀴즈에 응시'를 누릅니다.

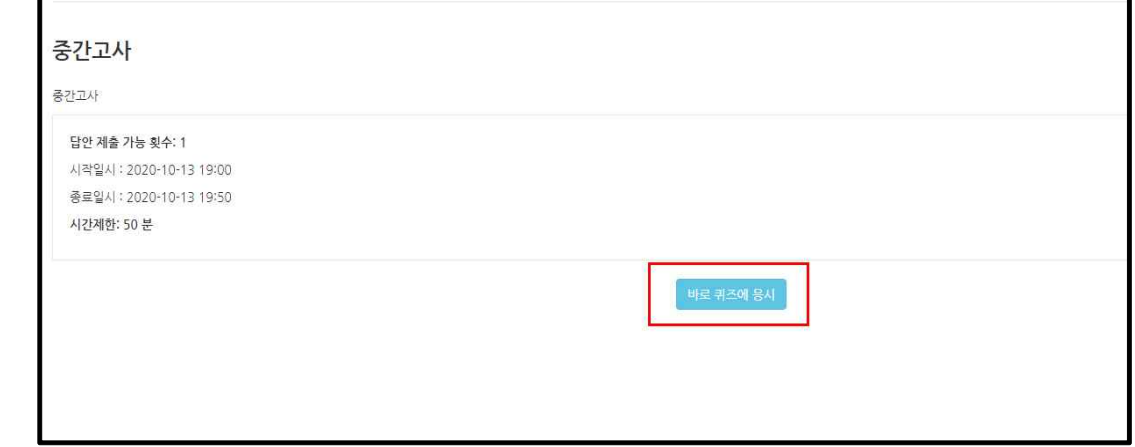

- 시험 응시시작은 '바로 퀴즈에 응시' 버튼을 누르는 시점부터 시작합니다.

- 주어진 시험 기간 내에만 응시 가능하며, 최초 시험 응시 시각으로부터 주어진 시간 (시험제한시간) 동안만 문제를 풀 수 있으니 꼭 확인하시기 바랍니다. 단, "시험제한 시간"보다 시험 종료까지의 남은 시험 시간이 적은 경우, 그 시간만큼만 시험을 볼 수 있습니다.
	- 예) 시험제한시간(타이머)이 30분이고 시험 종료시간이 13일 24:00:00 인 경우라면, 최초 응시를 13일 23:40:00분에 하면 20분 후에 저장한 답안은 자동 제출됩니다.

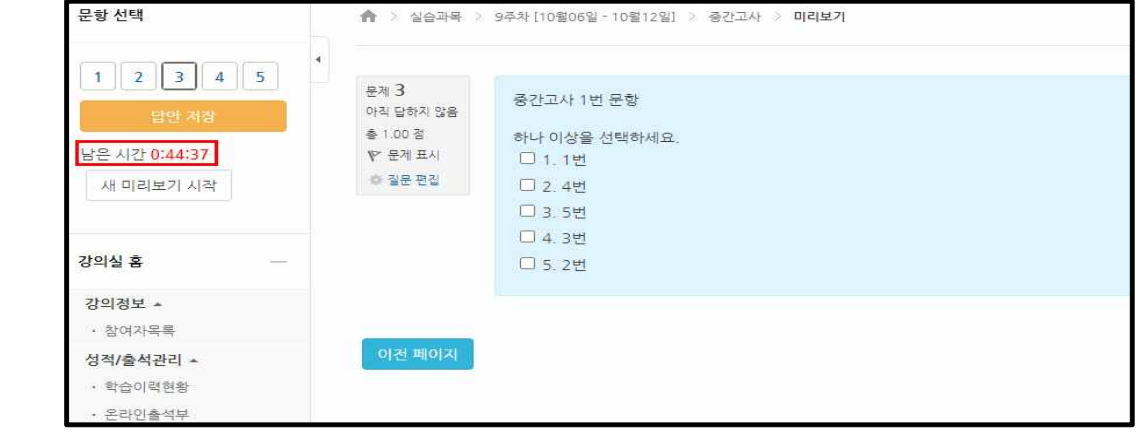

○ 문제를 푸는 도중 얘기치 않은 시스템 장애를 대비하여 문제 왼쪽에 '답안 저장' 버튼을 틈틈이 클릭하여 중간 저장 하십시오. (단 과도한 연속클릭은 시스템에 부하를 가중시킬 수 있으니 유의하십시오.)

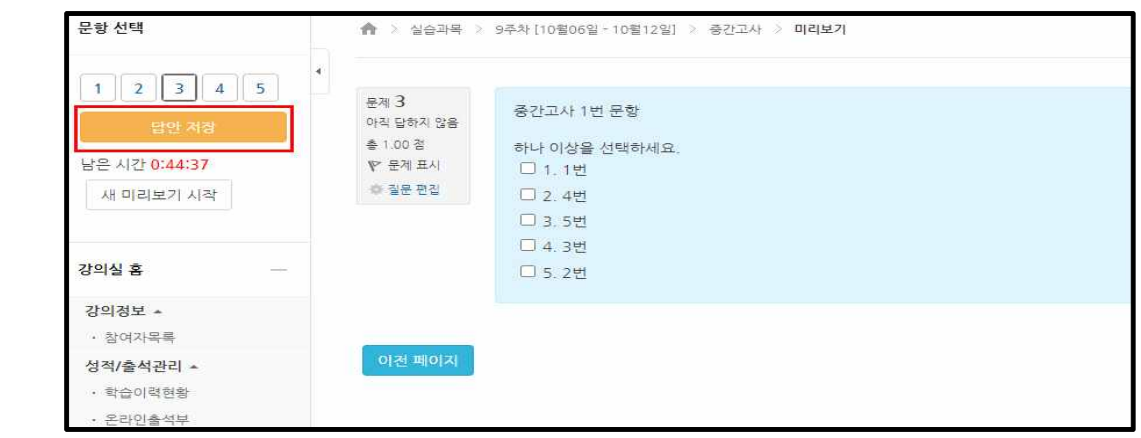

○ '답안저장' 버튼을 클릭 한 후 답안제출내역을 확인하여 주시고, 제출 마감 기한까지 '다시 응시하기'를 클릭하여 시험 응시 및 답안 수정이 가능합니다. 하지만 마감시간 이전에는 반드시 수정을 완료하고 '제출 및 종료' 버튼을 클릭하셔야 합니다.

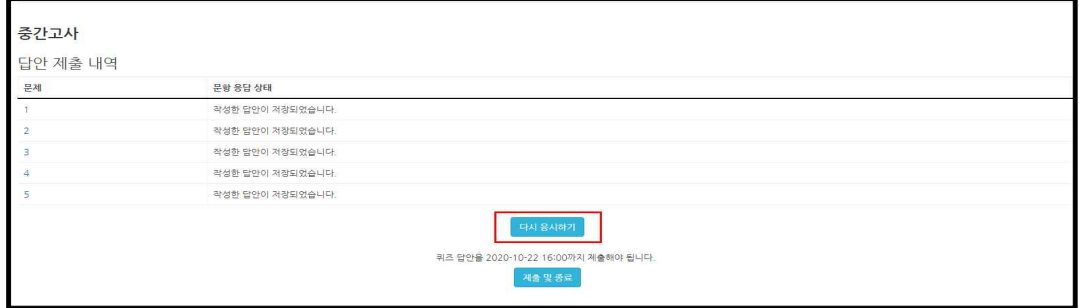

○ 문제를 다 풀고난 후 반드시 '제출 및 종료' 버튼을 클릭하여 시험응시를 종료하되, '제출 및 종료' 후에는 일체 재응시가 불가하므로 신중히 제출하시기 바랍니다.

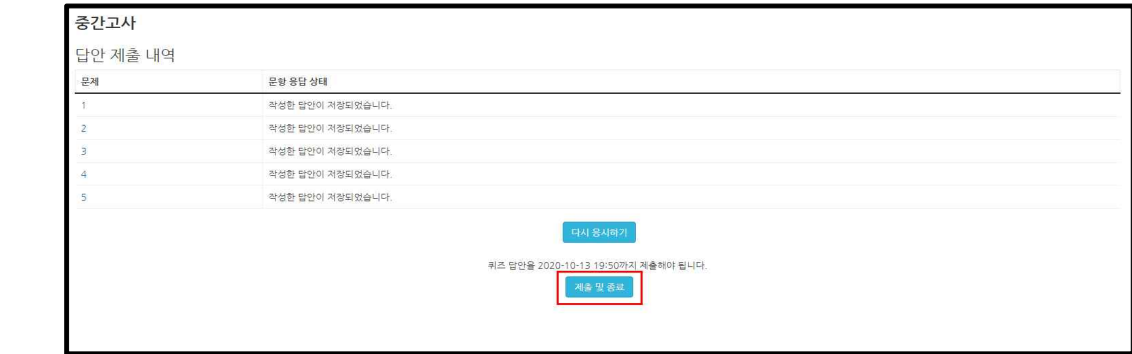

- 시험 응시 후 남은 시간이 0분 0초가 되면 시험은 자동종료되므로 반드시 종료 직전에 '제출 및 종료' 버튼을 누르시기 바랍니다. (어느정도 시간이 소요될 수 있으니, 확실하게 저장될 때까지 강제종료하시면 안됩니다.)
- 시험이 비정상적으로 종료 시, 최초 응시 시각부터 시험제한시간 내에는 재응시가 가능합니다. (단, 최초 응시 시각으로부터 시험 응시 시간이 계산되므로 남은 시간만큼만 시험 응시가 가능합니다.)

 예) 시험응시 가능시간이 30분이고 23:00:00분에 응시하여 제출하지 못한 상 태로 비정상 종료되면, 23:30:00분까지는 재응시가 가능합니다.